## What are the parameters in the Trigger section of DMM Scan in Excelinx-1A?

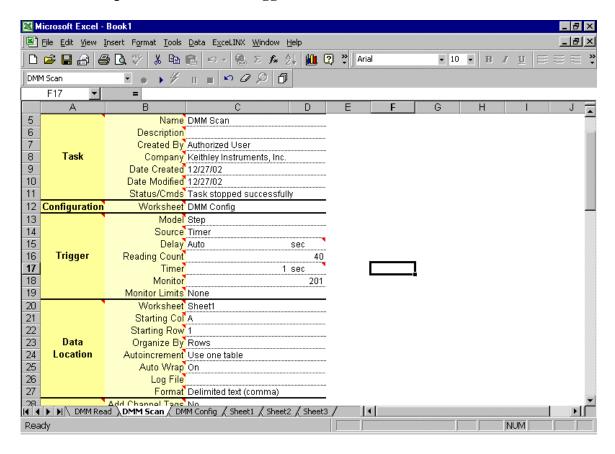

<u>Mode</u> – There are two selections in the Mode parameter in the Trigger section.

- 1. Step Step takes one trigger for each channel.
- 2. Scan Scan takes one trigger for each scan.

<u>Source</u> – This is the source of the trigger. There are five selections in the Source parameter.

- 3. Immediate This trigger starts a new scan or step immediately.
- 4. <u>Timer</u> This trigger is a timed trigger. The channel or scan runs at the rate selected in the Timer.
- 5. <u>Manual</u> This trigger is a manual trigger. The lightning bolt in the Excelinx tool bar activates it.
- 6. <u>Bus</u> This trigger is a software trigger. GET (Group Execute Trigger) or \*TRG.
- 7. External This trigger is an external pulse. The specifications are a negative edge, TTL level and longer than 10useconds.

<u>Delay</u> – This is the delay in the trigger model that happens just before the device action. The selections are Auto or Manual. With auto delay selected, the instrument automatically selects a delay period that will provide sufficient settling for function and auto range changes and multi-phase measurements. With manual ranging selected the user inputs the appropriate delay time.

<u>Reading Count</u> – This is the number of readings in the Step Mode and the number of scans in the Scan mode.

<u>Timer</u> – This is the time from reading to reading in the Step mode or from scan to scan in the Scan mode. The trigger source must be set to TIMER for this to be active.

The range for time is 0.001 seconds to 999,999.999 seconds.

 $\underline{\text{Monitor}}$  – This parameter selects one channel to be displayed on the front panel of the instrument during a scan.

<u>Monitor Limits</u> – This parameter sets the limit selection of the combination of limits to start the monitor scan.